# ownCloud Semester project for A4M35OSP

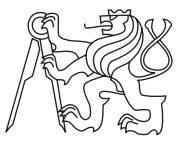

#### Oskar Hollmann

Open Informatics Faculty of Electrical Engineering **CTU** 

May 14, 2014

<span id="page-1-0"></span>

### OWNCLOUD – WHY SHOULD YOU CARE?

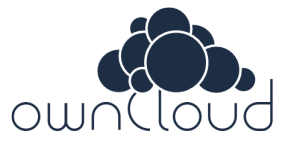

- founded in January 2014
- $\triangleright$  open-source cloud solution for individuals and companies
	- ▶ AGPLv3 and some parts under GPLv2
- $\triangleright$  alternative to Dropbox and most of Google Apps
- ▶ standard-friendly: CalDAV, CardDAV, WebDAV, Ampache
- $\triangleright$  can be run on-premise (but hosted solutions exist)

#### MORE ABOUT OWNCLOUD

- $\blacktriangleright$  file syncing, sharing and versioning (desktop sync client)
- $\triangleright$  web interface extensible with more apps
	- $\blacktriangleright$  file manager, gallery, media player, calendar, IMAP client, ...

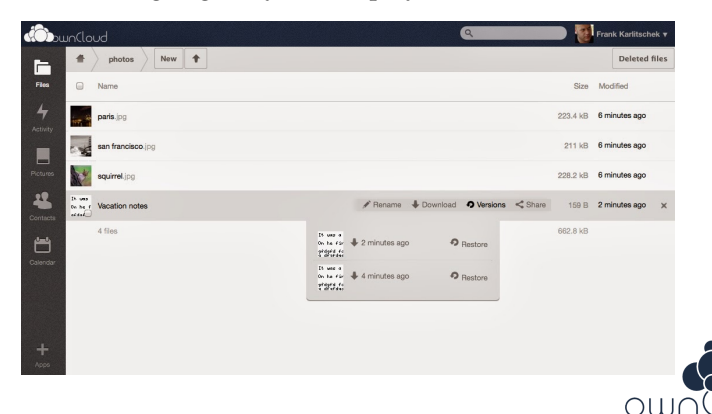

#### CHOSEN TASK

- $\triangleright$  issue [#7461,](https://github.com/owncloud/core/issues/7461) a bugfix in core module
- ► tooltip "Upload max. 512MB" covers the progress bar
- $\triangleright$  stays in DOM even after opening any editor

<span id="page-3-0"></span>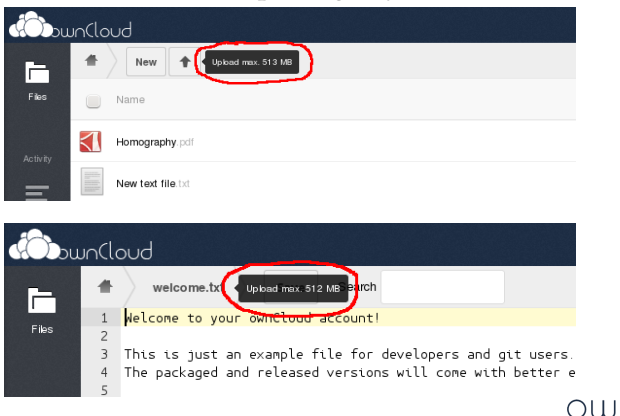

### EXPLORATION OF THE BUG

What was missing in the bug report:

- 1. The bug affects only Firefox, WebKit browsers are fine.
- 2. The tooltip stays displayed no matter what editor is open.

The displayed tooltip used from [tipsy](https://github.com/jaz303/tipsy) JQuery plugin.

- $\triangleright$  provides Facebook-style tooltip
- $\blacktriangleright$  used by Twitter, GitHub, SlideShare, Bitbucket, ...

Probable cause of the bug:

 $\triangleright$  Firefox did not fire the onmouseout event when the cursor went to the file selection dialog

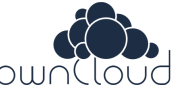

## **SOLUTION**

What had to be done to address the issue?

- 1. Explore the module responsible for file-uploads
- 2. Locate the place where the tooltip should be closed to have the desired effect (the hard part)
- 3. choose the cleanest way to remove the tooltip (i.e. explore the [tipsy](https://github.com/jaz303/tipsy) plugin)
- $\triangleright$  The task itself was fairly simple, but ownCloud is a project with large codebase and it takes time to get on board.

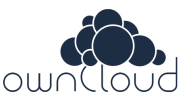

# RESULT

- $\blacktriangleright$  The patch was accepted and merged to the core repository.
	- $\blacktriangleright$  after automatic testing and review by 3 other contributors

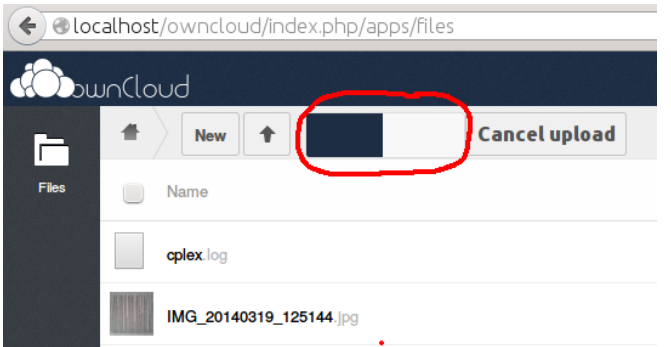

Figure : The tooltip no longer covers the progress bar.  $O<sub>II</sub>$ 

### COMMUNICATION WITH THE COMMUNITY Pros:

- $\triangleright$  community provides helpful developer manual
- $\blacktriangleright$  defines contribution guidelines
- $\triangleright$  uses junior job tag in bugtracker to indicate good starting points for contributing
- $\triangleright$  number of people active on IRC and willing to help
- $\triangleright$  there was nothing to complain about, the community does maximum to welcome new contributors

#### Cons:

- $\triangleright$  requires signing of a Contributor Agreement
- $\triangleright$  strict code quality checks and testing before merging (understandable)

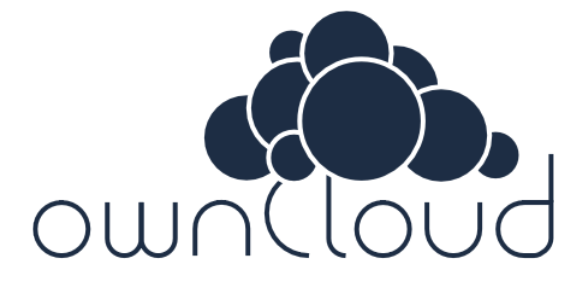

Thank you for your attention.

 $\blacktriangleright$  Any questions?